**BUREAU DES BOURSES** 

# **BOURSES CRSH DOCTORAT 2022-2023** *Document à l'intention des candidats*

#### *Introduction*

Les bourses d'études supérieures (1) au doctorat (ES D) et les bourses d'études supérieures (2) du Canada au doctorat (BESC D) visent à développer les compétences en recherche et à contribuer à la formation d'un personnel hautement qualifié en appuyant les étudiants qui ont obtenu d'excellents résultats dans leurs études en sciences humaines. La présente procédure fait en sorte que vous postulez aux deux bourses à la fois (1 et 2) en présentant une seule candidature. Si votre candidature est retenue par l'organisme, c'est ce dernier qui décidera laquelle de ces deux bourses vous sera offerte.

Des mesures favorisant l'épanouissement du talent autochtone mises de l'avant par le CRSH s'adressent aux étudiants des cycles supérieurs. Ainsi, les candidatures de ceux qui se sont identifiés comme étant autochtones pourraient être prises en considération en sus du quota de leur établissement.

#### *Description, conditions d'admissibilité et règlements*

La description complète des bourses précitées, les conditions d'admissibilité et les règlements se trouvent sur le site web [des trois organismes \(CRSH, CRSNG, IRSC\).](http://www.nserc-crsng.gc.ca/Students-Etudiants/PG-CS/CGSD-BESCD_fra.asp)

#### *Poser sa candidature*

#### *1. Communiquer avec l'unité (département, école ou faculté)*

- 1.1. Signaler votre intention de faire une demande de bourse doctorale du CRSH ;
- 1.2. S'informer de la date limite départementale/facultaire et du nom de la personne responsable de recevoir les candidatures. Les ESP ne connaissent pas le nom des responsables ni les dates limites internes des unités.

#### *2. Préparer sa demande*

- 2.1. Consulter et imprimer les [instructions](https://www.sshrc-crsh.gc.ca/funding-financement/instructions/doctoral/doctoral-fra.aspx) pour compléter la demande. Certaines informations essentielles à la composition du dossier ne figurent que dans les instructions.
- 2.2. S'assurer que le dossier est associé au bon organisme et que le sujet de recherche est admissible : pour vous guider, consulter le [site suivant.](http://science.gc.ca/eic/site/063.nsf/fra/h_FEE7261A.html) Sachez que l'Université de Montréal est un établissement canadien disposant d'un quota. Cette information vous sera demandée dans le formulaire en ligne de demande de bourse.

# **2.3.** *À FAIRE TRÈS RAPIDEMENT* **:**

- Afin que vos répondants aient suffisamment de temps pour compléter votre lettre d'appréciation : Aviser vos répondants qu'ils recevront, par courriel automatisé du CRSH, une invitation à remplir en ligne leur formulaire « Lettre d'appréciation ». **Vos répondants devront soumettre, par courriel et dans les délais prescrits, une copie PDF du formulaire « Lettre d'appréciation » à la personne responsable de la réception des dossiers de candidature dans l'unité. Consulter l'unité pour connaître la date limite de réception et le courriel de cette personne afin de transmettre ces informations à vos répondants.**
- ♦ Commander de **nouveaux** relevés de notes officiels auprès du [Bureau du registraire de](https://registraire.umontreal.ca/documents-officiels/releves-de-notes-et-attestations/)  [l'UdeM.](https://registraire.umontreal.ca/documents-officiels/releves-de-notes-et-attestations/) Si les trimestres d'été et d'automne 2021 ou d'autres trimestres ne figurent pas au relevé, demander également une **attestation d'inscription** officielle pour ceux-ci. Au préalable, assurez-vous d'être inscrit à l'automne 2021 si votre programme sera en cours ou si vous commencerez un nouveau programme de doctorat à ce trimestre.

# *3. Remplir le formulaire au moyen du [Système en ligne du CRSH](https://webapps.nserc.ca/SSHRC/faces/logon.jsp?lang=fr_CA)*

- 3.1. En utilisant votre nom officiel le même que dans votre centre étudiant, créer un formulaire de demande pour le « Programme de bourse de doctorat » ;
- 3.2. Pour le nombre de mois dans le programme de doctorat jusqu'au 31 décembre de l'année de présentation de la demande :
	- ♦ Ne pas tenir compte du nombre de mois à la maîtrise, seulement au doctorat ;
	- ♦ Compter 4 mois par trimestre ;
	- Ne pas compter les trimestres de propédeutique (préparatoire) ni de suspension.
- 3.3. Vérifier chaque page du formulaire en ligne **en cliquant sur « Vérifier la page »** ;

# *4. Téléverser les documents.*

- 4.1. Les documents doivent être rédigés en français ou en anglais **uniquement**. Les documents dans une autre langue que le français ou l'anglais seront ignorés. Si vos documents ont été rédigés dans une langue autre que le français ou l'anglais, vous devez fournir une traduction française ou anglaise **certifiée**. Si vous ne disposez pas déjà d'une traduction certifiée, vous pouvez communiquer avec un traducteur membre de *l'OTTIAQ* pour en obtenir une.
- 4.2. Vous devez respecter les exigences relatives aux marges et à la police de caractères (12 pt, Times New Roman), sinon votre demande pourrait être jugée non admissible.
- 4.3. Deux éléments ne peuvent pas figurer sur une même page.

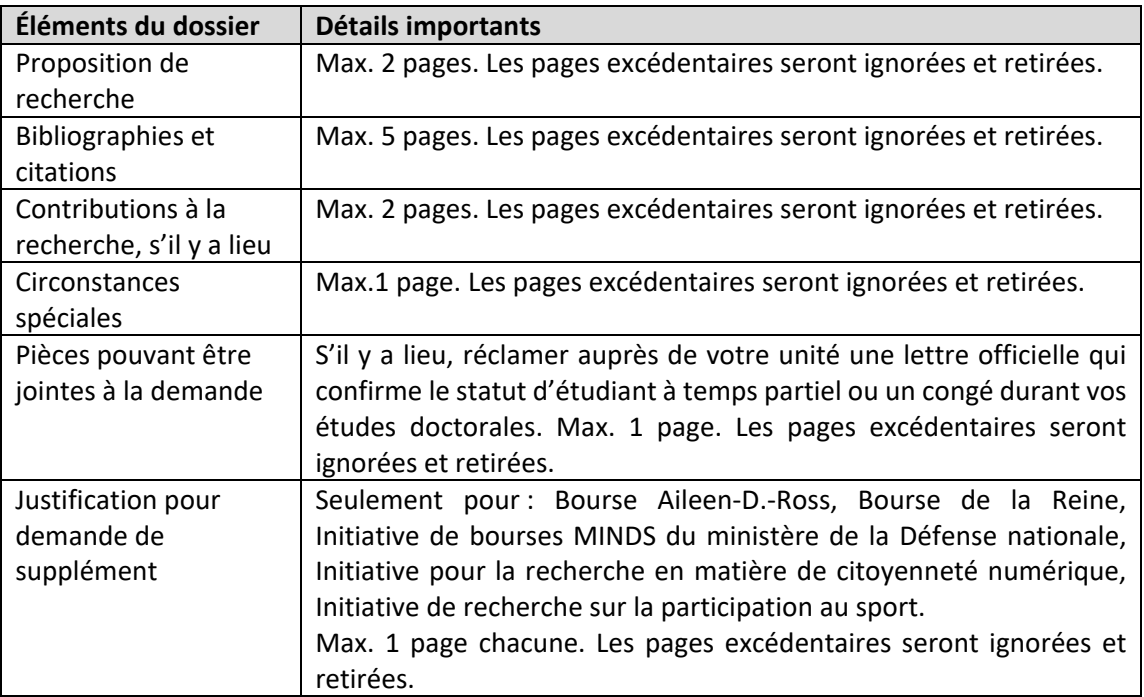

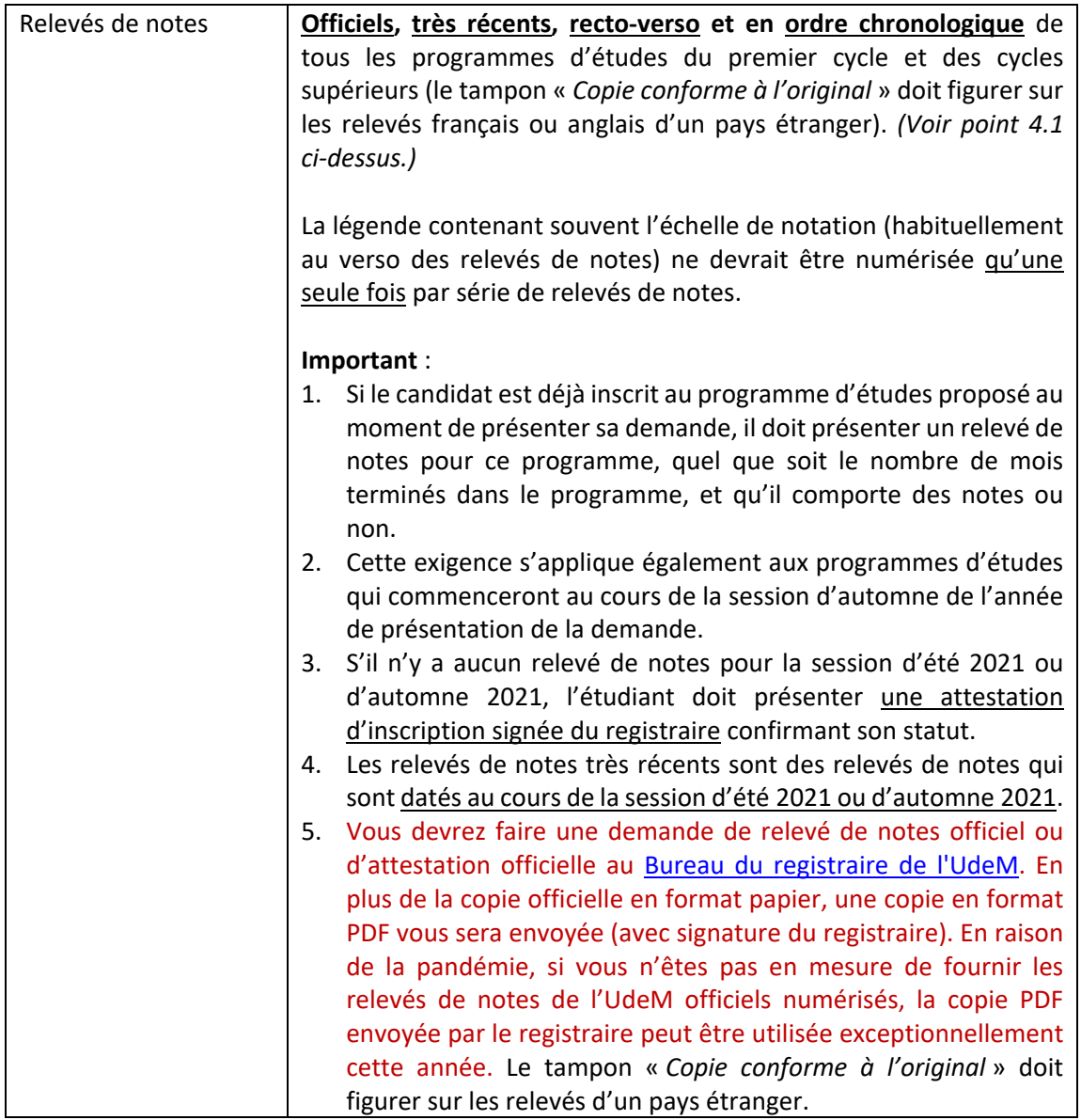

# *5. Lire attentivement et remplir la liste de vérification [\(cliquer ici\).](https://esp.umontreal.ca/fileadmin/esp/documents/Soutien_financier/Liste_de_verification_CRSH_ext.pdf)*

5.1. Vous devrez joindre celle-ci comme dernière page du dossier PDF de candidature que vous soumettrez à votre unité. Votre unité complètera la partie de droite de ladite liste dès réception.

# *6. Soumettre le dossier de candidature à son unité*

- 6.1. Il est essentiel de porter une attention particulière à la syntaxe, à la grammaire et aux coquilles qui pourraient se glisser dans votre demande. Une demande soignée sera mieux cotée par les comités d'évaluation.
- 6.2. Veiller à ce que le dossier soit complet et conforme. Relire attentivement le présent document et les instructions du CRSH pour s'en assurer.
- 6.3. À partir du « Portfolio », cliquer sur « Vérifier » votre demande puis corriger au besoin. Votre demande ne sera vérifiée avec succès que lorsque les formulaires incluant ceux de tous les répondants auront été remplis et vérifiés avec succès.
- *6.4.* Générer un exemplaire PDF (1 seul fichier) de sa demande et le remettre à la personne responsable de recevoir les candidatures dans son unité*.*
- 6.5. Joindre la liste de vérification dûment remplie (à l'aide des crochets à gauche) **à la fin** du fichier PDF de candidature.
- 6.6. S'assurer que les deux « Lettres d'appréciation » ont été générées en PDF par les répondants et **remis au responsable de la réception des candidatures dans l'unité via courriel**. **À aucun**

# **moment, l'étudiant ne devrait avoir, en sa possession, le formulaire « Lettre d'appréciation » des répondants**.

# **7. Soumission de votre dossier sur le site du CRSH**

- 7.1. Avant la date limite interne de soumission des dossiers de candidatures de votre unité, celle-ci vous aura peut-être demandé d'appliquer certaines corrections à votre dossier. Si, sur le site du CRSH, vous avez déjà cliqué sur le bouton « Soumettre » votre dossier, celui-ci sera bloqué et aucune modification ne sera possible. Dans un tel cas, communiquer avec monsieur Stéphane Nadeau (voir coordonnées ci-dessous) afin que votre dossier soit débloqué à nouveau.
	- ♦ Vérifier à nouveau chaque page modifiée du formulaire en ligne **en cliquant sur « Vérifier la page »** ;
	- ♦ À partir du « Portfolio », cliquer à nouveau sur « Vérifier » puis corriger au besoin. Votre demande ne sera vérifiée avec succès que lorsque les formulaires incluant ceux de tous les répondants auront été remplis et vérifiés avec succès.
- 7.2. Le cas échéant, une fois ces corrections faites sur votre dossier en ligne et après avoir généré une copie PDF à jour de votre dossier de candidature, veuillez soumettre le dossier à jour à votre unité.
- 7.3. À partir du « Portfolio », cliquer sur « Soumettre ». **Il ne vous sera ensuite plus possible de modifier votre demande**. Dès que le CRSH reçoit votre formulaire dûment remplie et vérifiée, il vous envoie un accusé de réception sur lequel figure le numéro de la demande. Si vous ne le recevez pas, révisez votre formulaire et assurez-vous de l'avoir vérifié et soumis. **Tout dossier non soumis ne pourra pas être traité ni retenu par le CRSH.**

# *Très important :*

- ♦ Aucune candidature ni aucun élément manquant au dossier ne sera accepté après la date limite départementale/facultaire.
- ♦ Aucune relance ne sera faite par les ESP s'il manque un élément ou si un élément est incomplet ou erroné. Le cas échéant, le dossier pourrait être considéré comme inadmissible par les ESP ou l'organisme subventionnaire.
- ♦ Aucune demande ne sera acceptée *a posteriori* si le comité interne des ESP rejette une demande incomplète ou inadmissible.

# *Sélection par l'unité académique (département, école, faculté)*

- ♦ Après la date limite interne de l'unité, celle-ci procède à une sélection des candidatures reçues pour les recommander aux Études supérieures et postdoctorales (ESP) au plus tard le 20 septembre 2021, 17h.
- Les unités avisent tous leurs candidats du résultat de la sélection interne, que leur demande soit recommandée ou non aux ESP.

# *Sélection par les Études supérieures et postdoctorales (ESP)*

- ♦ Un comité interne des ESP évalue[\\*](#page-3-0) les candidatures recommandées par les unités académiques et transmet à l'organisme les dossiers retenus par l'Université de Montréal.
- En décembre, les ESP avisent les candidats, par courriel seulement, du résultat de la sélection, que leur demande soit recommandée ou non à l'organisme.

# *Sélection finale et annonce du résultat*

<span id="page-3-0"></span>L'organisme subventionnaire mettra sur pied un dernier comité de sélection qui évaluera toutes les candidatures au Canada puis annoncera le résultat aux candidats recommandés par les ESP en avril 2022. Le CRSH n'évaluera que le dossier en ligne; il est donc primordial que celui-ci reçoive les mêmes mises à jour que le dossier PDF que vous aurez soumis à votre unité.

#### *Information*

Pour toute information supplémentaire sur la marche à suivre, n'hésitez pas à communiquer avec : Monsieur Stéphane Nadeau Études supérieures et postdoctorales – Bureau des bourses [esp-bourses@esp.umontreal.ca,](mailto:esp-bourses@esp.umontreal.ca) 514-343-6111 #1524